## DELL<sup>®</sup> B1260 TONER CARTRIDGE REMANUFACTURING INSTRUCTIONS

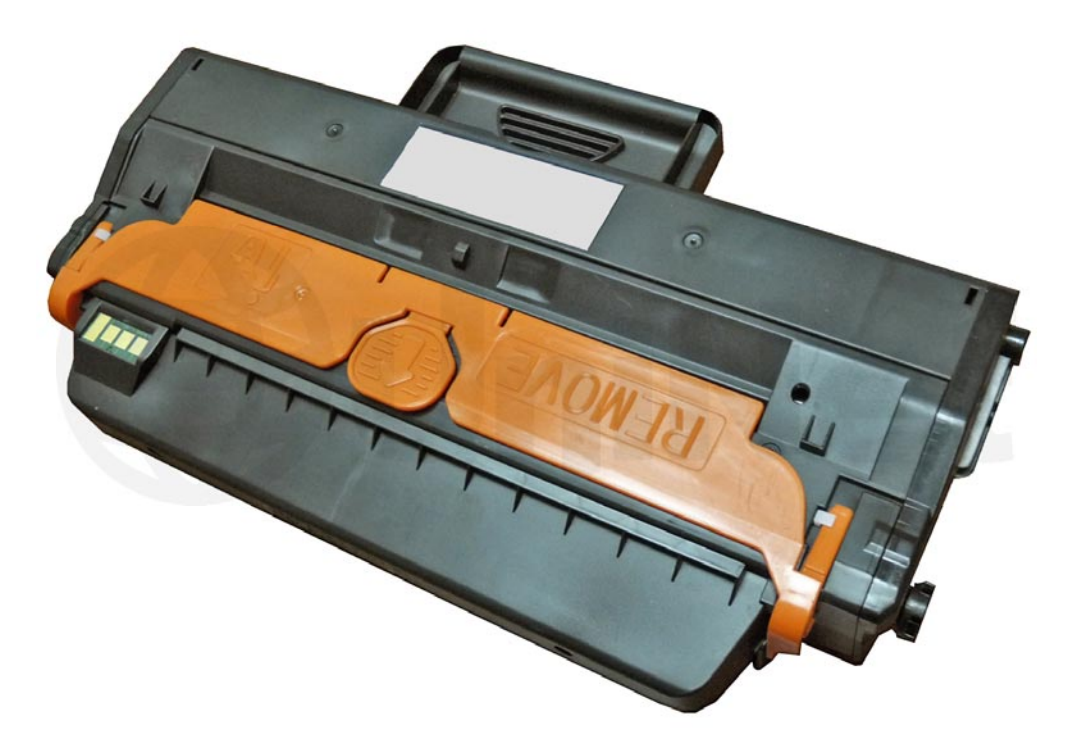

### PER PIERRY TONER CARTRIDGE

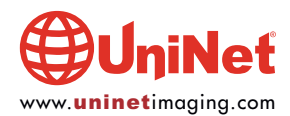

# REMANUFACTURING THE<br>DELL B1260 TONER CARTRIDGE EXTERN B1260 TONER CARRIET CONTROLLED TO A THEFT CARRIET OF THE BIG BY MIKE JOSIAh and the Technical Staff at UniNet

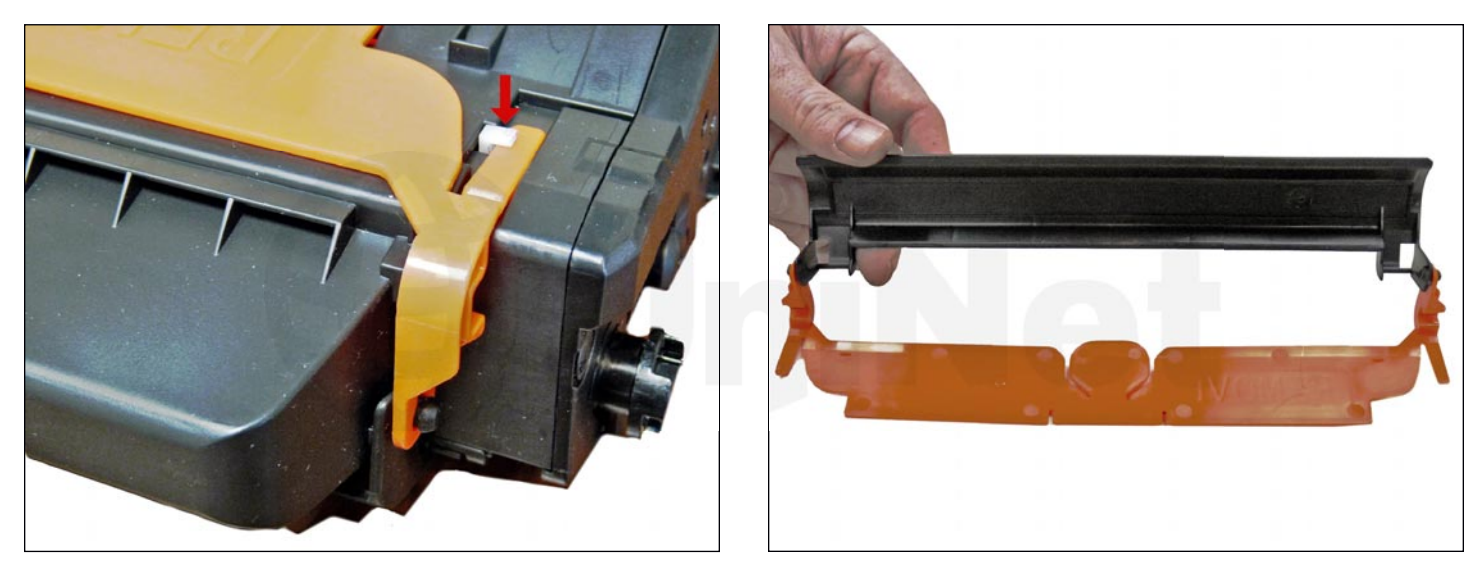

First released in April 2013 the Dell B1260 series of printers are based on a 29-ppm engine with a maximum resolution of 1200x1200 dpi. The printer has a monthly duty cycle of 20,000 pages. New printers ship with a 1,000-page starter cartridge, which means, your customers will be looking for new replacement cartridges fast! Starter cartridge can be made into the high yield cartridge by changing the toner load and chip. The printers sell new between \$100.00 and \$149.99 USD depending on the current sale so these are fast becoming very popular machines.

The B1260 cartridges do not have a built-in drum cover. They come new with a special removable two-piece plastic drum cover/shield. Try to make sure you get these back from your customers! This new cover clips into the base of the PCR holders so that during storage the PCR is not touching the drum. This will help prevent flat spots on the PCR.

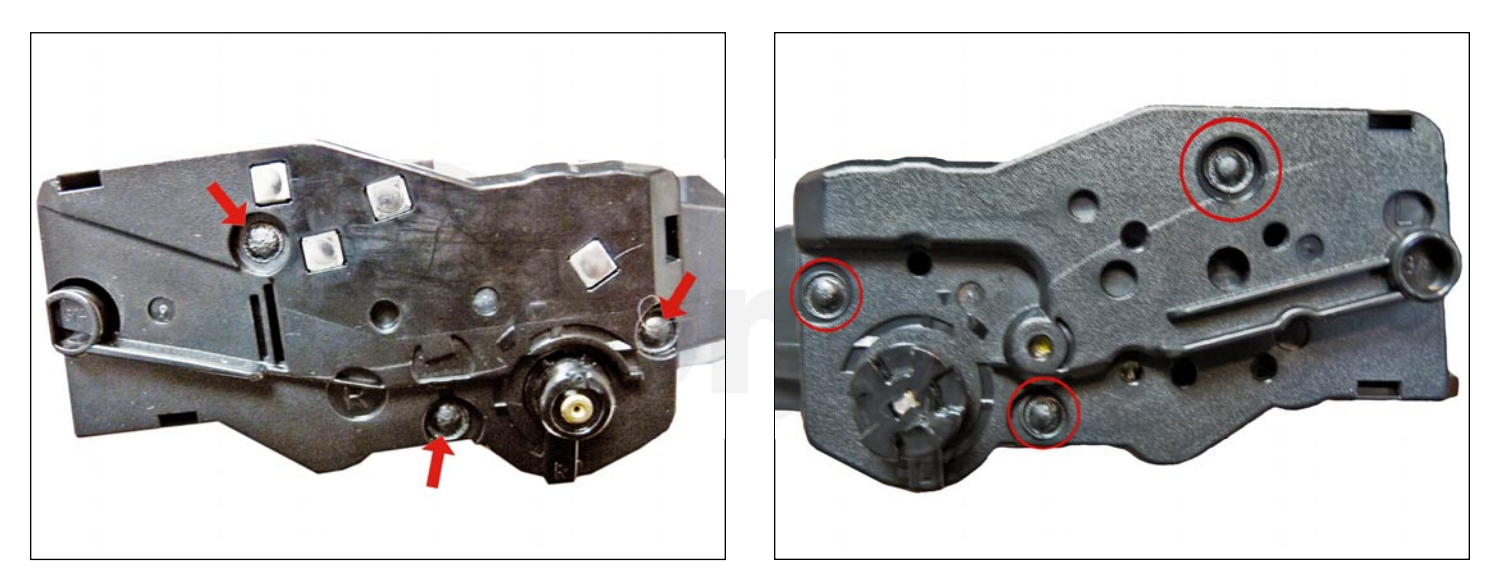

These cartridges have plastic rivets that need to be cut off, holes drilled, and screws installed to hold them back on. It's not a hard process and it is covered completely in the instructions. It is important however that all the holes be drilled straight in and screws installed in all the rivets. We have seen many failures with all Samsung cartridges failing with banding issues - where the end caps were not installed back correctly and move slightly prematurely wearing out the drum axle bushings.

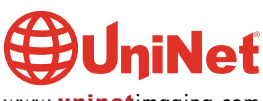

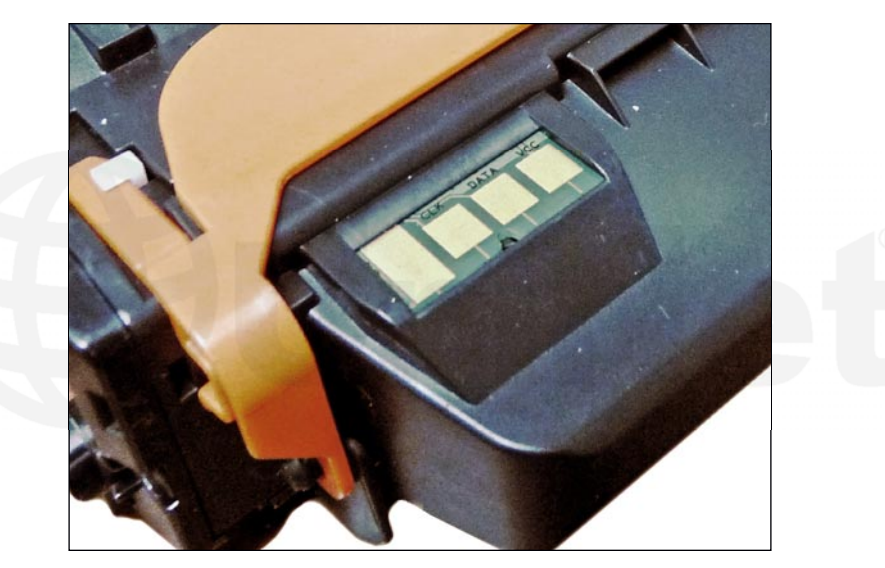

The standard cartridge (Dell part #331-7327) is rated for 1,500 pages. The high yield cartridge (Dell part #331-7328) is rated for 2,500 pages. As with pretty much all cartridges these days the cartridge has a chip that has to be replaced each cycle. The chips are replaced through the inside of the waste chamber. The wiper blade needs to be removed and a cover taken off to gain access to the chip. There is no access to the chip from the outside to replace it.

The 331-7327 (1,500-page) cartridge has a list price of \$56.99 USD and the 331-7328 (2,500-page) cartridge has a list price of \$82.99\* USD.

\*Pricing in U.S. American Dollars, as of September 2012.

#### MACHINES BASED ON THE DELL B1260 ENGINE

B1260dn B1265dfw B1265dnf

Cartridge troubleshooting will be listed at the end of these instructions.

#### REQUIRED TOOLS

- 1. Toner approved vacuum
- 2. A small common screwdriver
- 3. A Phillips head screwdriver
- 4. Needle nose pliers

#### REQUIRED SUPPLIES

- 1. Replacement toner for use in the Dell B1260 series
- 2. Replacement chip for use in Dell B1260
- 3. New OPC drum
- 4. New developer roller (when available)
- 5. New PCR (when available)
- 6. New wiper blade (when available)
- 7. New doctor Blade (when available)
- 8. Conductive grease
- 9. 99% isopropyl alcohol
- 10. Drum lubricating powder
- 11. Small tube of silicone caulk

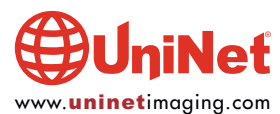

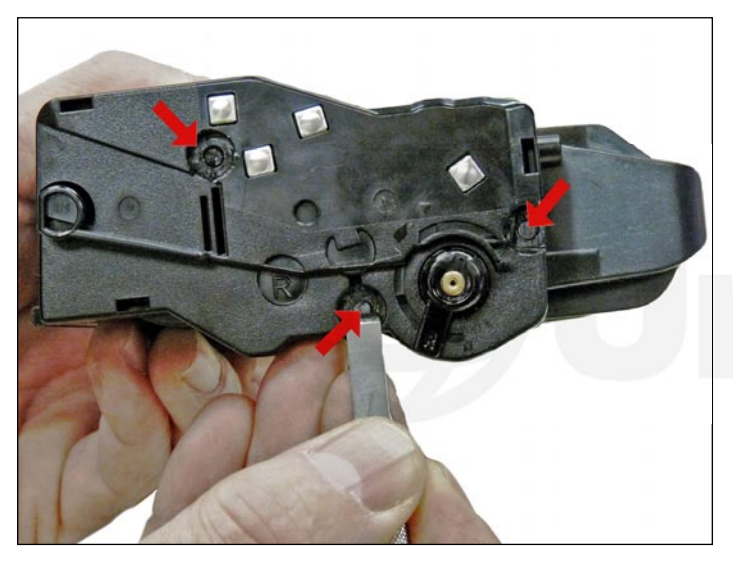

1. Place the cartridge with the handle up and the contact side facing towards you. With the chisel blade knife, slice off the heads of the three plastic rivets. Leave the end cap and arm in place for now. You may have to custom-grind your chisel blade to get into the small areas of the rivets. You can also use a small common screwdriver if the edge is sharp.

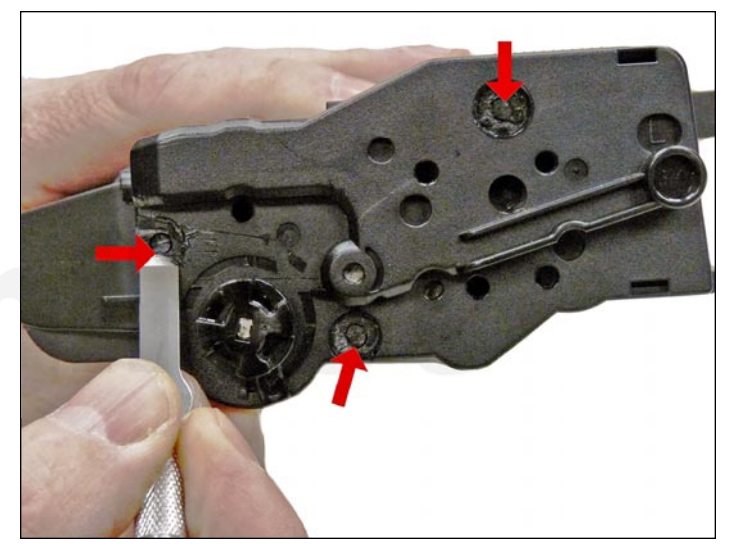

2. On the drum gear-side end cap, take the chisel blade knife and slice off the heads of the three plastic rivets as was done on the contact side.

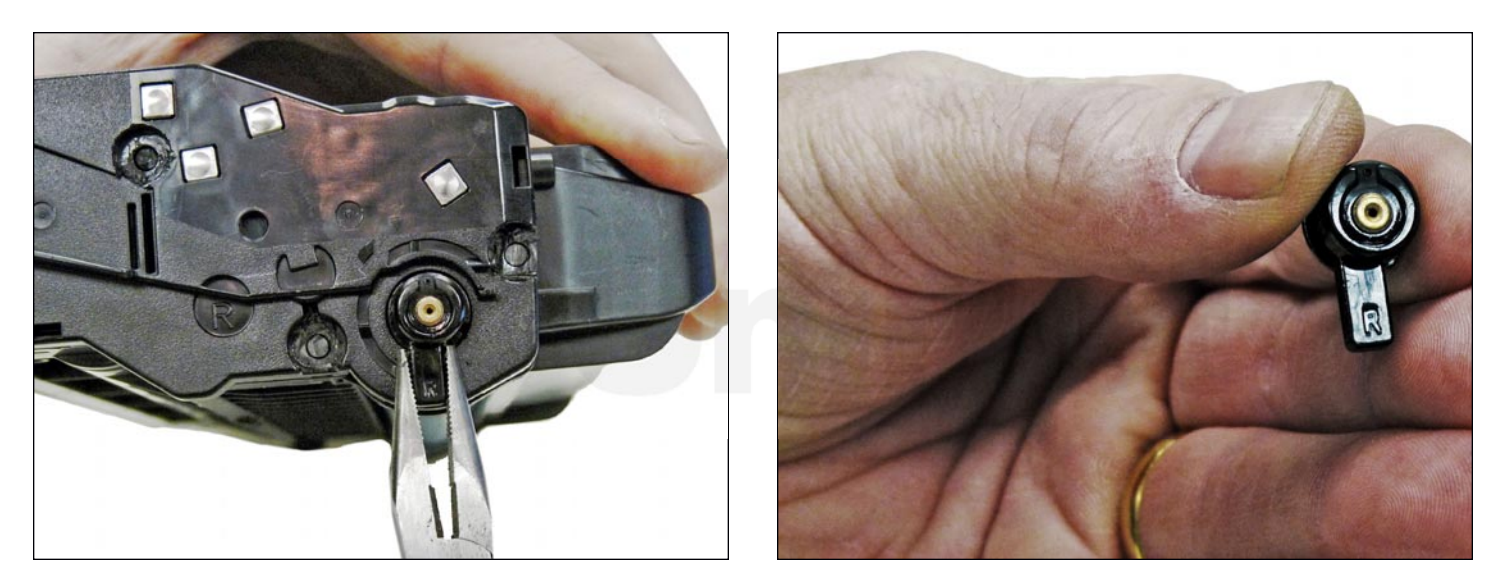

3. Remove the drum-axle arm from the contact side of the cartridge. To remove it, turn the arm so it is facing straight down, pull the arm straight out to remove. There are small tabs on the back of the arm that are freed and the arm is straight down. Note that the arm is stamped with the letter  **to indicate the right side.** 

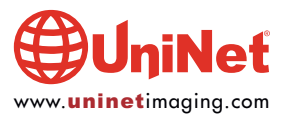

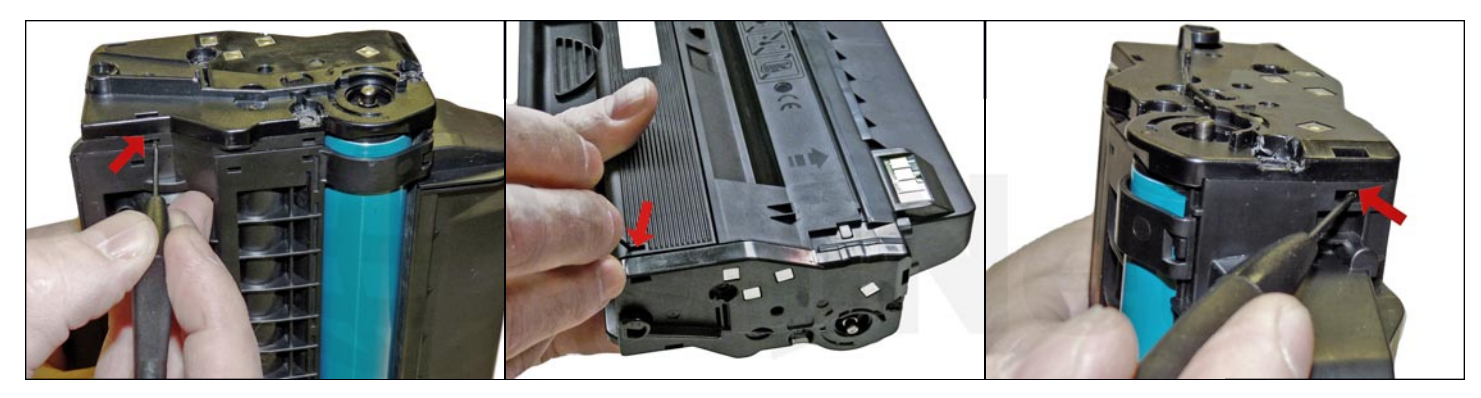

4. While still on the contact-side end cap, locate the top, bottom and front tabs.

Press in on the tabs and remove the end cap.

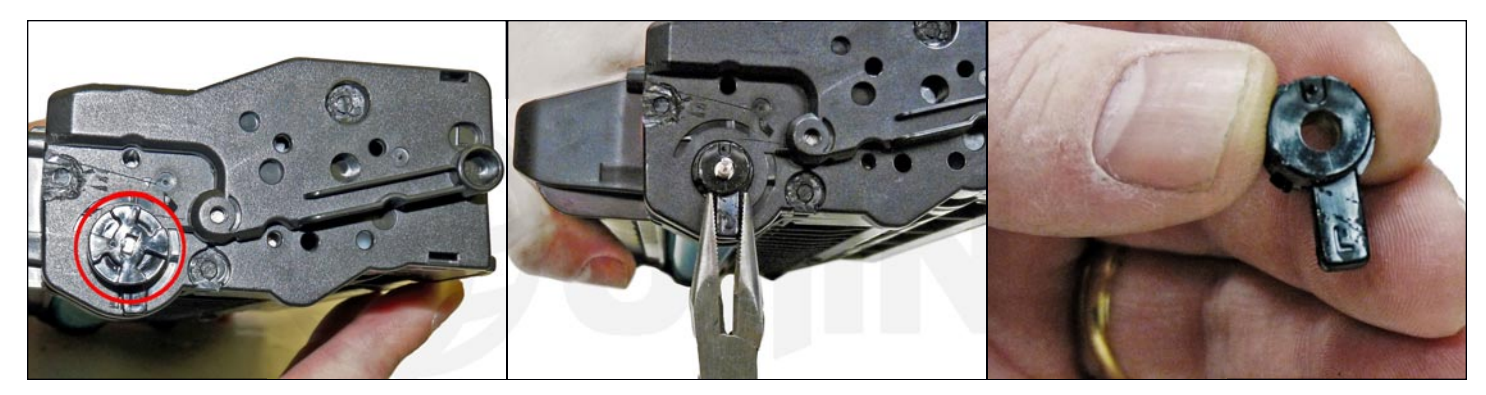

5. On the drum-gear end cap, remove the drum-drive gear and the remaining arm the same way as the right side. Turn it to be straight down, and pull it straight out. Press in on the top tab and bottom tabs and remove the end cap. Note that the arm is stamped with the letter L.

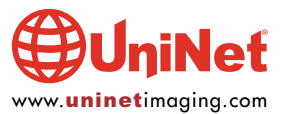

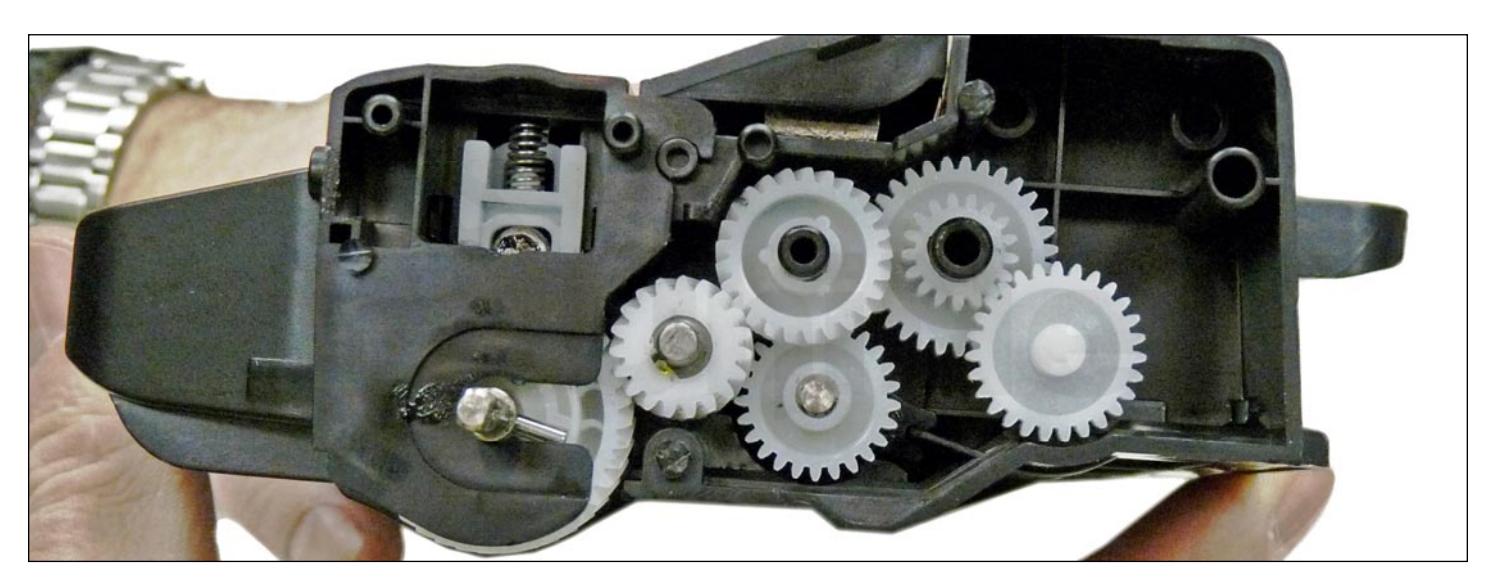

6. Remove the gears.

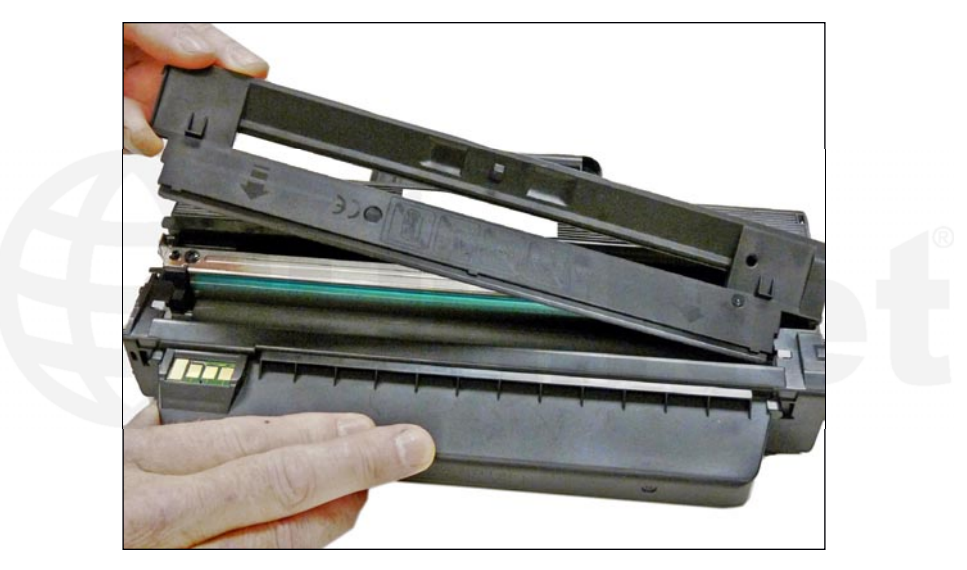

7. Separate the two halves slightly, and lift off the middle top cover.

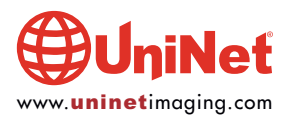

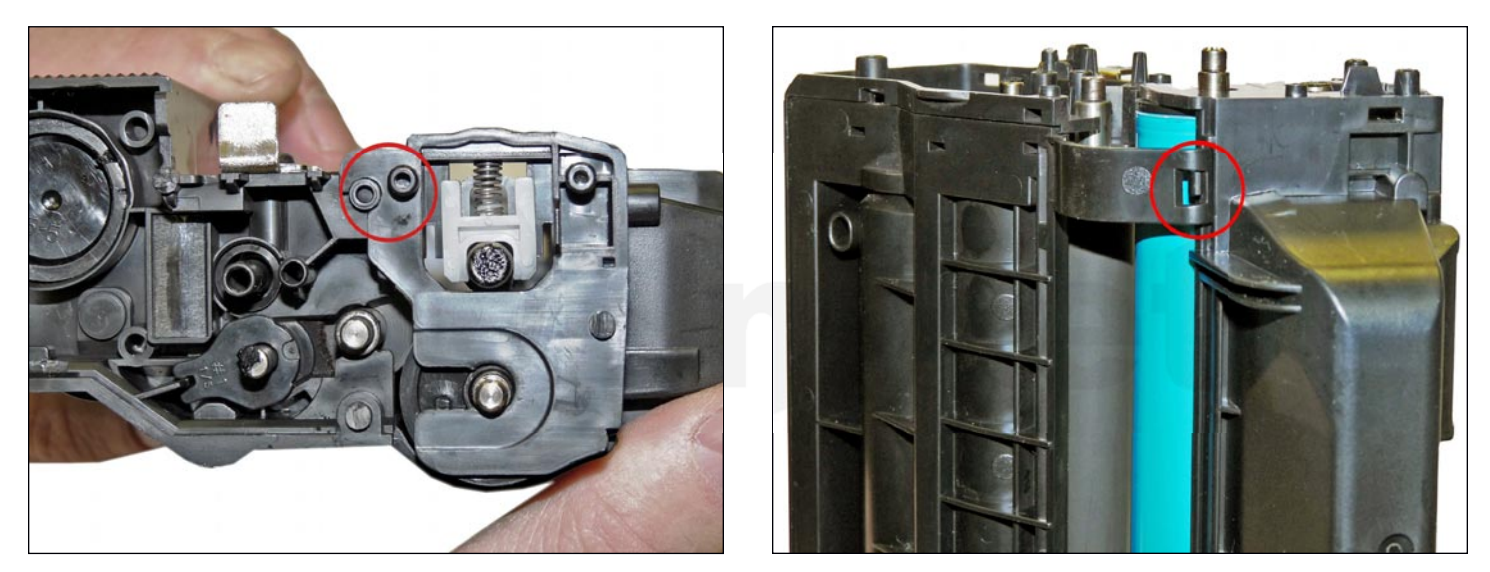

8. Lift up on the drum/waste hopper and free up each side from the side tabs. Rotate the waste section so that the curved bottom clips on each side come free. Be careful to hold the drum so it does not become damaged. Remove the drum/waste assembly.

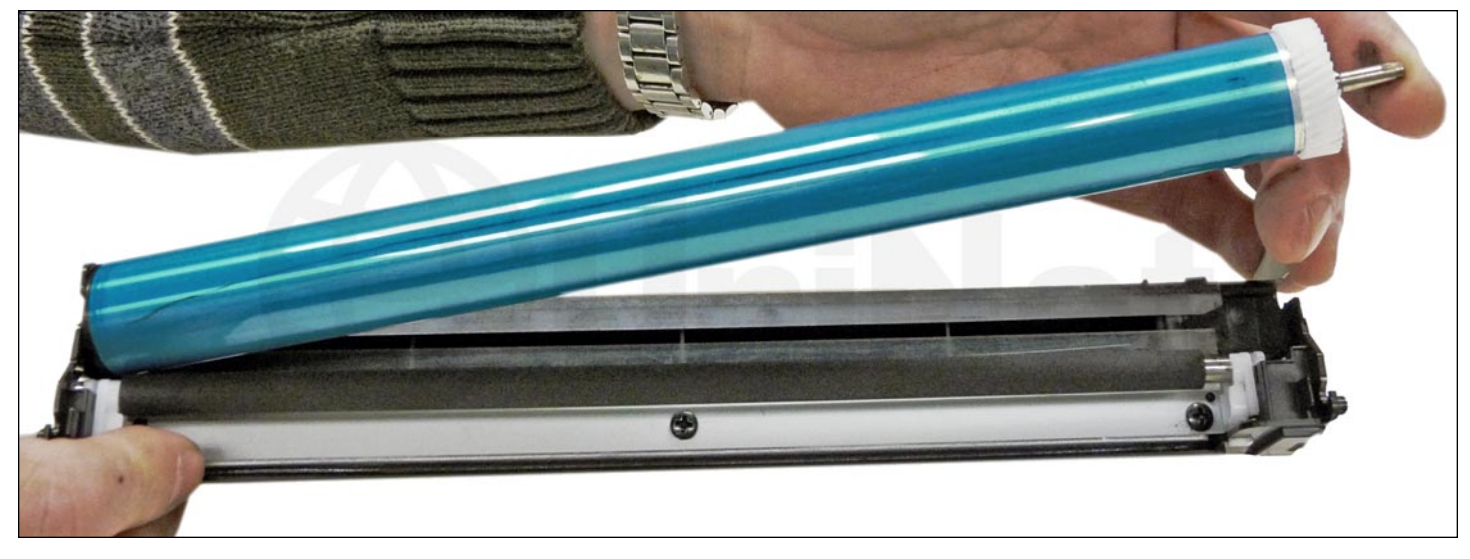

9. Remove the drum.

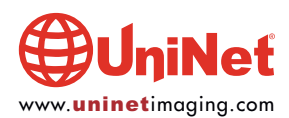

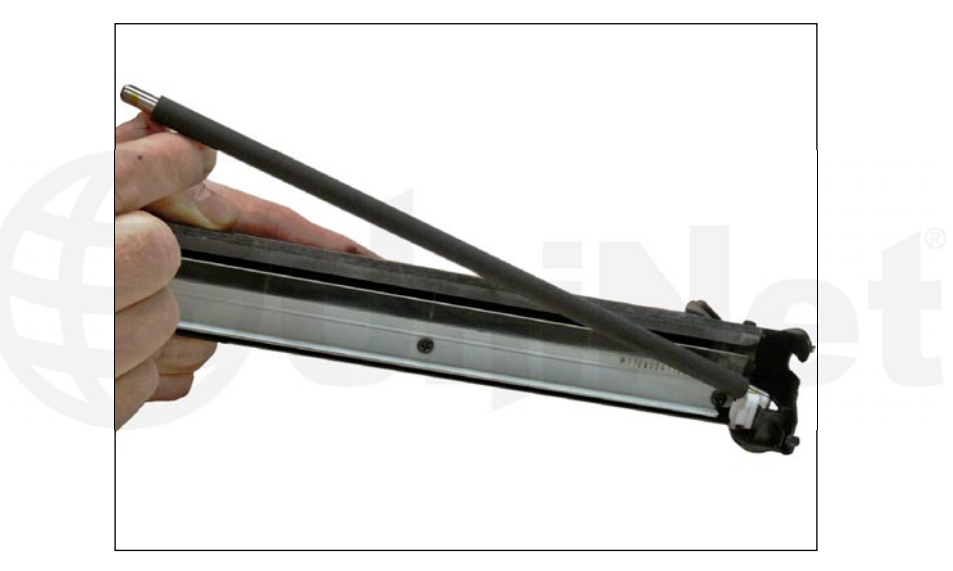

10. Remove the PCR from the assembly.

11. Clean the PCR with your normal PCR cleaner.

WARNING: Do not clean the OEM PCR with alcohol, as this will remove the conductive coating from the roller. If the PCR is an aftermarket, follow the cleaning methods recommended by the manufacturer. If the PCR is an OEM, we recommend it be cleaned with your standard PCR cleaner.

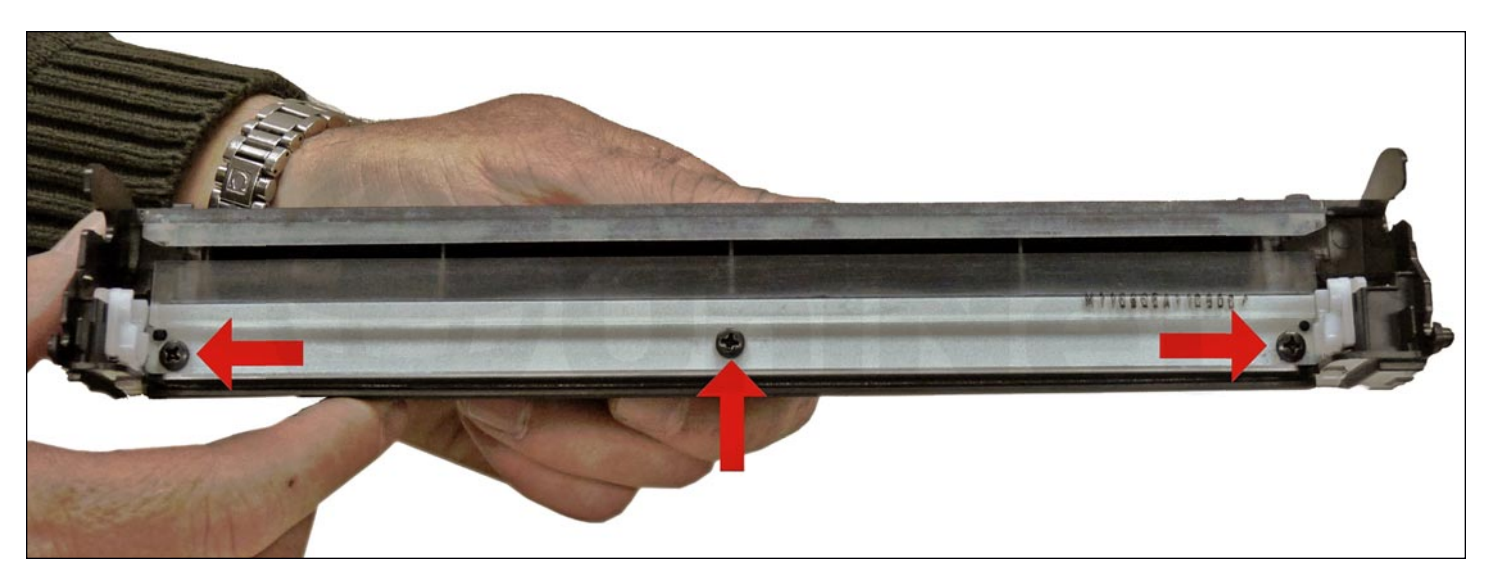

12. Remove the three screws from the wiper blade, and remove the blade by lifting it up slightly and sliding it out from underneath the PCR holders. Be careful not to damage the alignment pins!

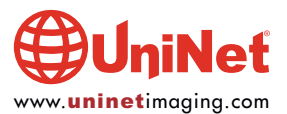

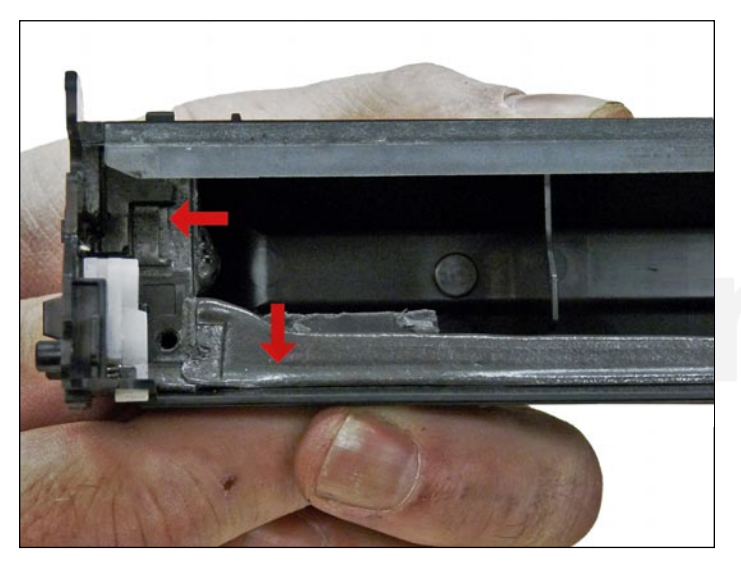

13. Clean out all the waste toner from the hopper.

Make sure the seals are clean.

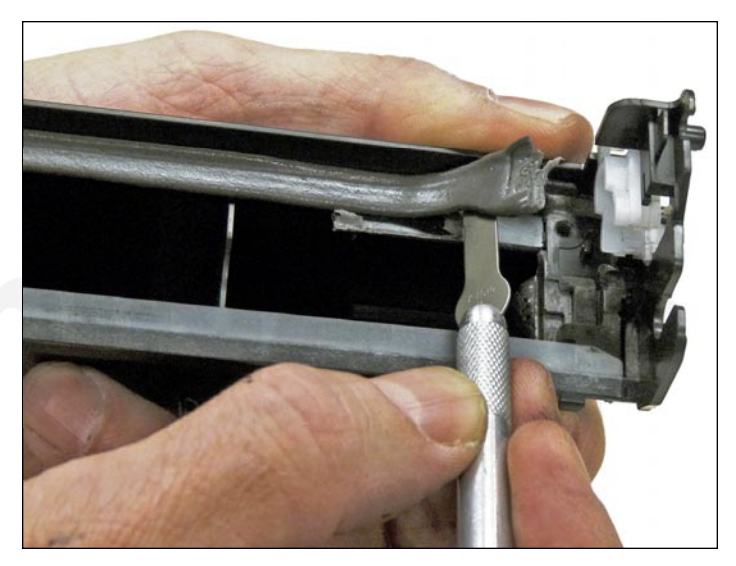

14. Carefully pry up the seal above the chip holder in the right side of the waste chamber.

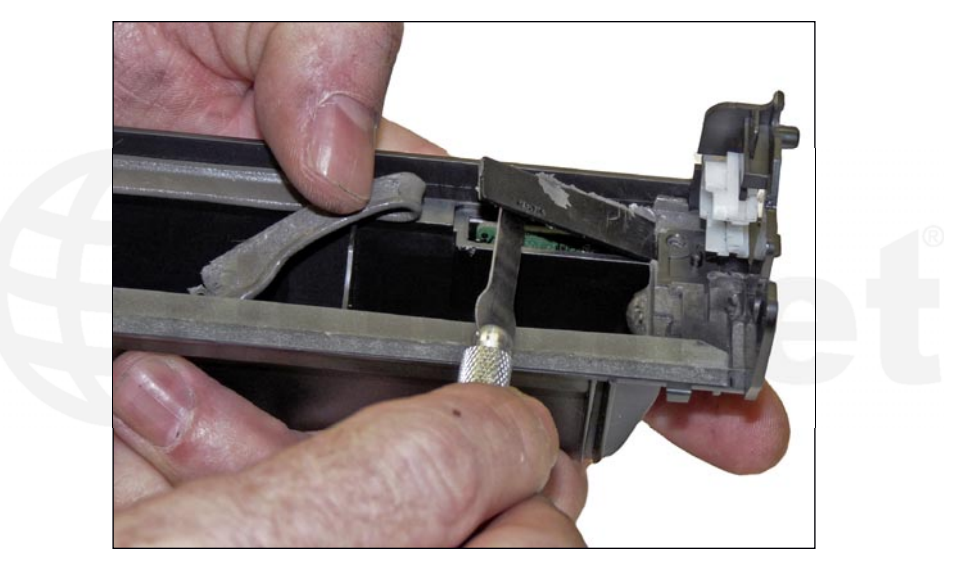

15. Pry up the plastic chip cover with a small screwdriver or chisel.

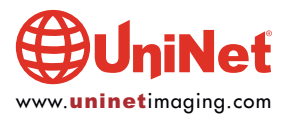

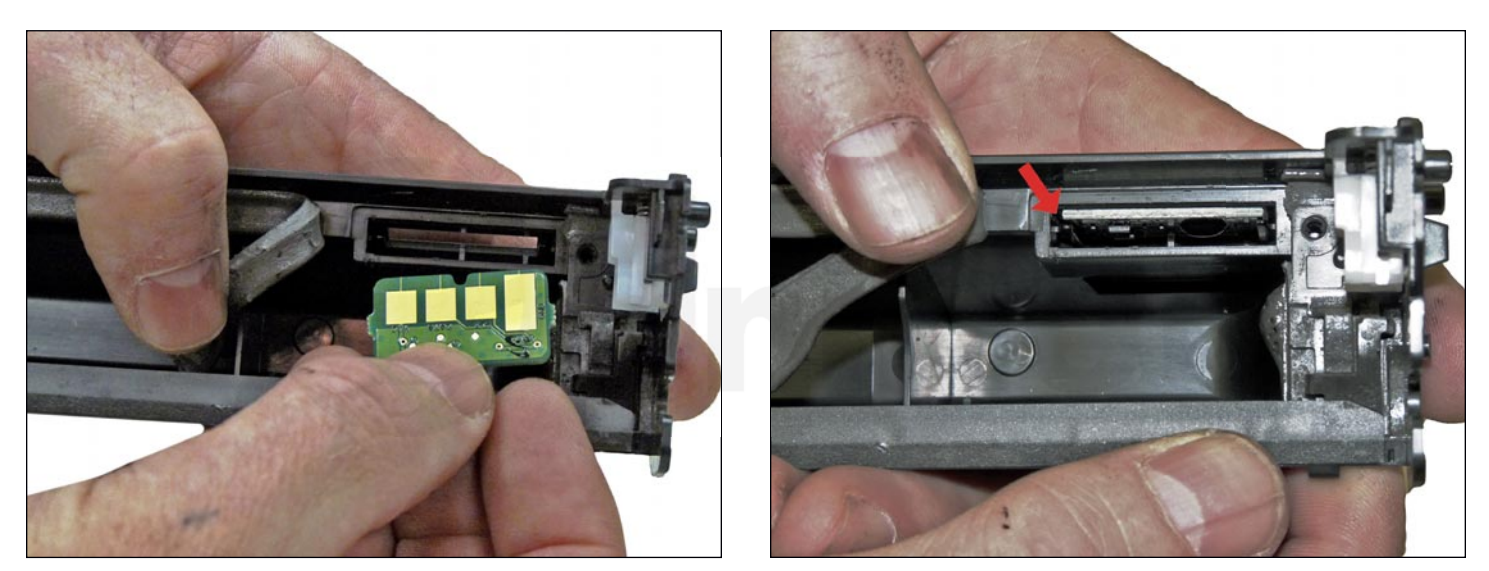

16. Remove the old chip and install the new one.

Make sure the chip fits into the top slot, and that the contacts are facing out and towards the edge of the chamber.

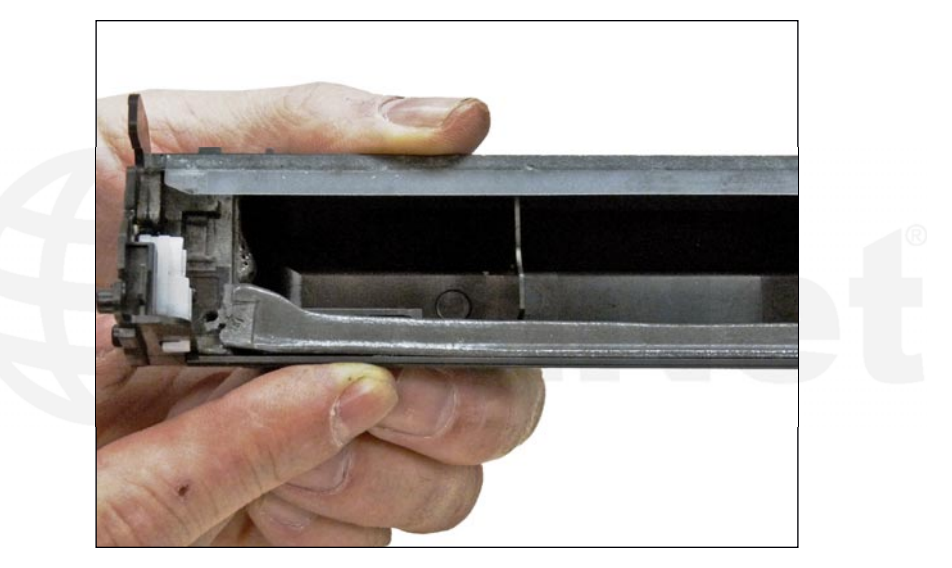

17. Install the plastic chip cover. If it is not sticking well, you can use double-sided tape to hold it in place. Set the wiper blade's seal back in place. We recommend that you glue it back down with a small amount of 100% silicone caulk or adhesive (Phenoseal or GE works best in our tests).

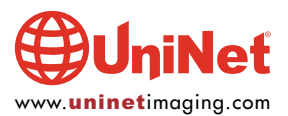

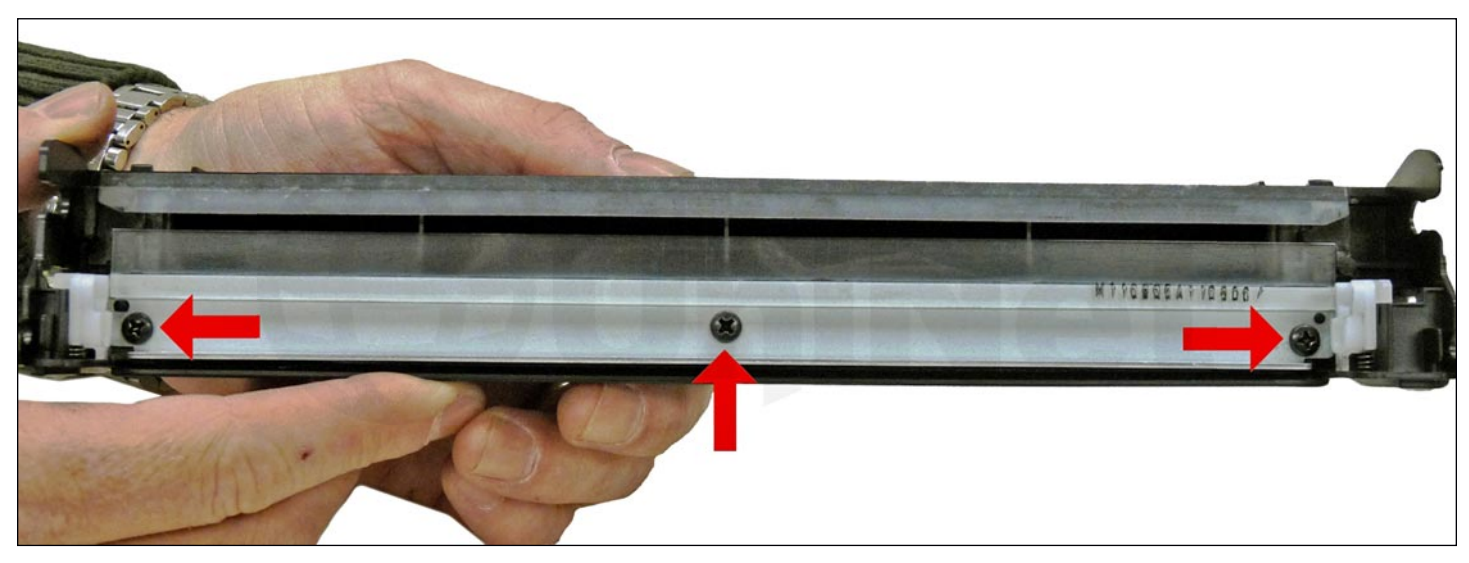

18. Install the cleaned or new wiper blade and three screws.

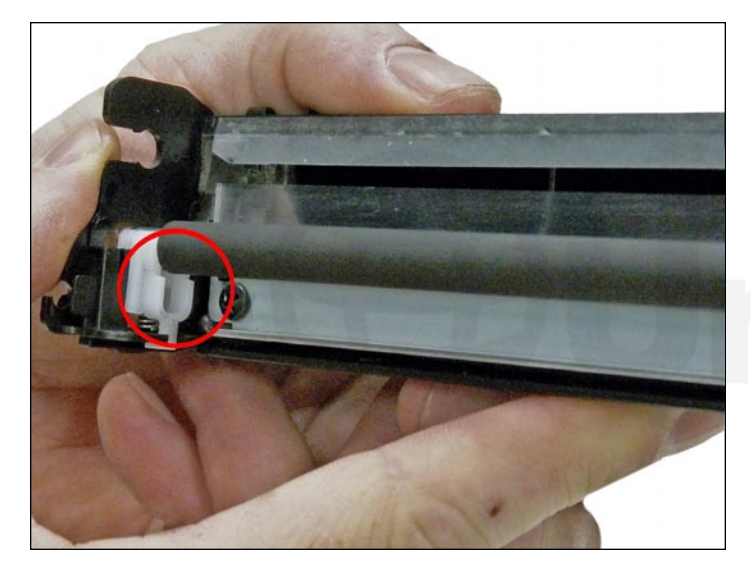

19. Place a small amount of conductive grease in the holders, and install the PCR.

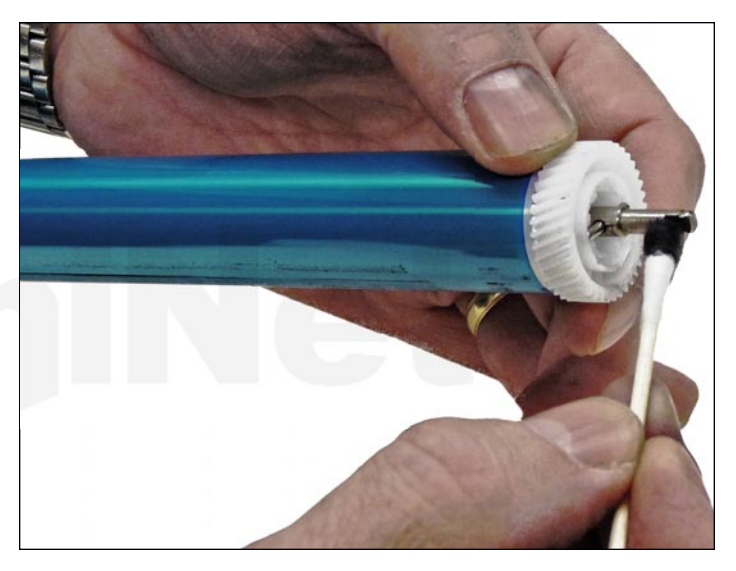

20. The large gear side of the drum axle shaft has conductive grease on it. Regardless of whether you are replacing the drum or not, clean the old grease off, and replace with new.

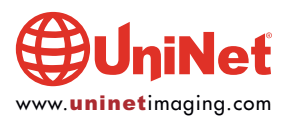

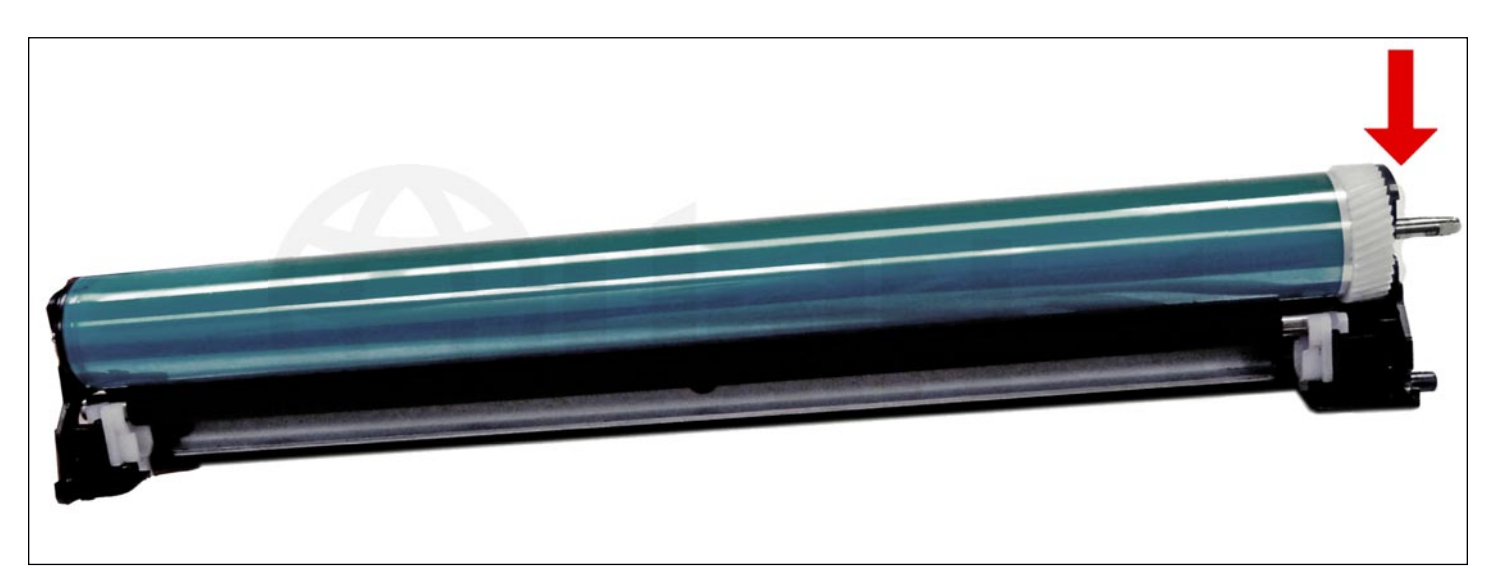

21. Install the drum into the waste hopper.

The axle should click into place.

Make sure the gear side of the drum is on the correct side.

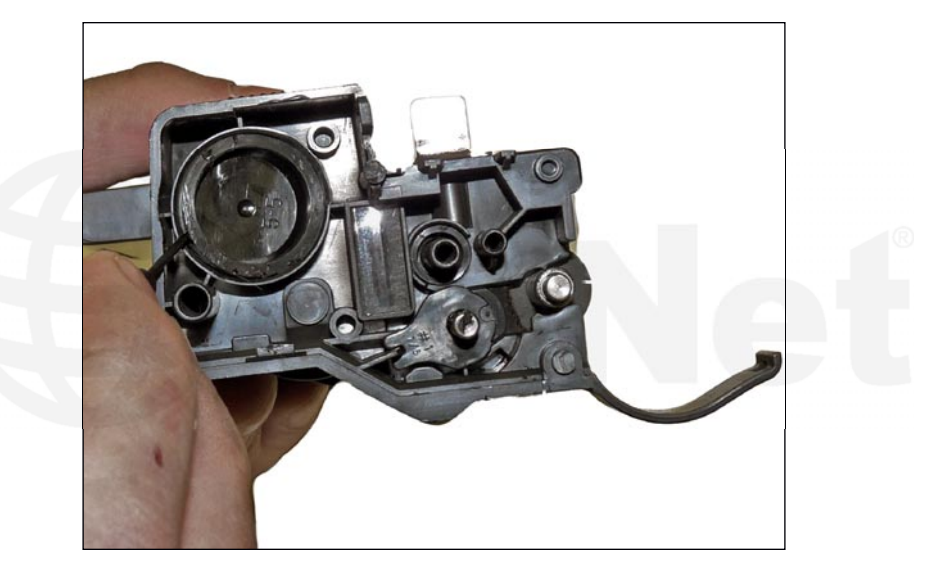

22. On the supply hopper, carefully pry out the fill plug and dump out any remaining toner.

The fill plug can be difficult to remove as it is recessed.

Take a small common screwdriver and work it around the edge lifting slightly until it comes loose.

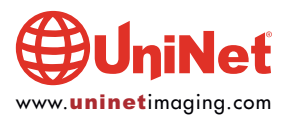

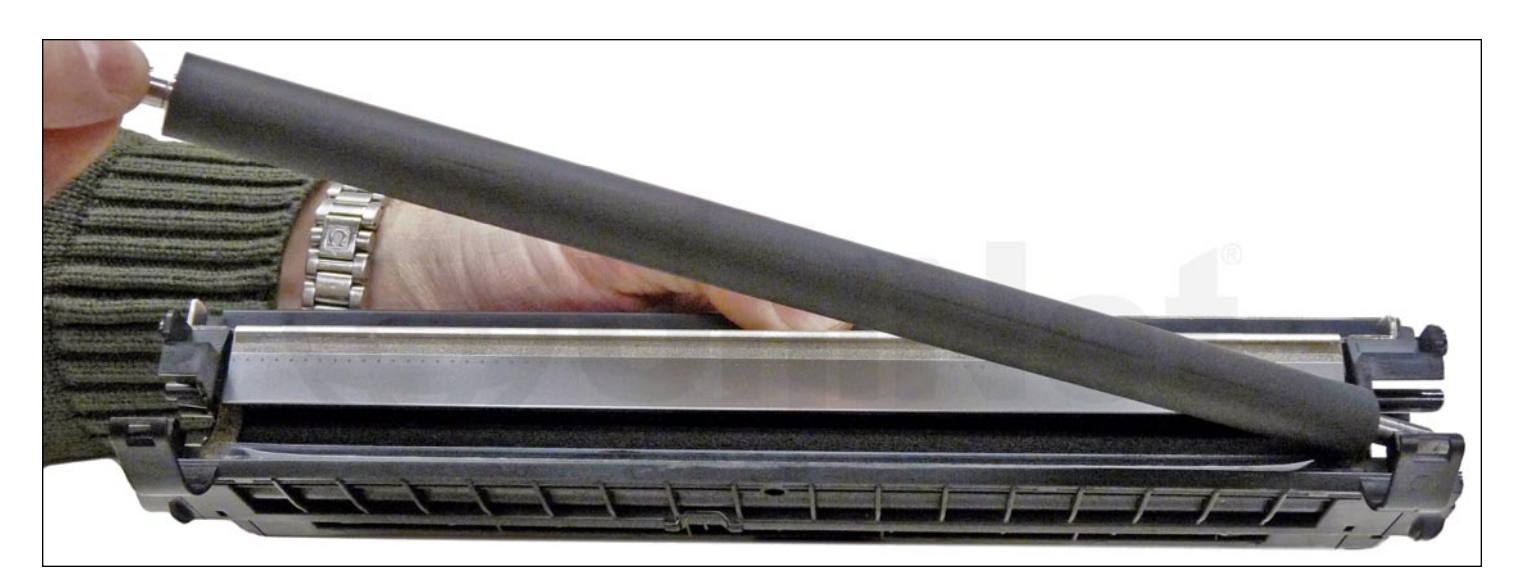

23. Remove the developer roller.

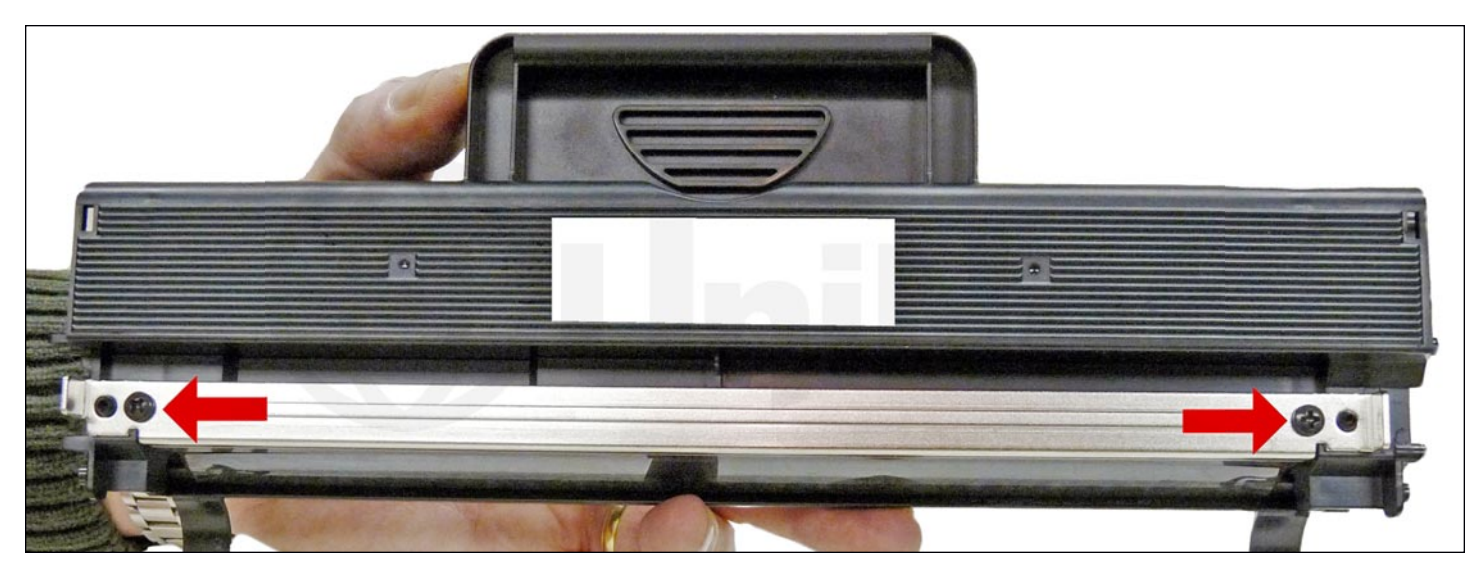

24. Remove the two screws from the doctor blade, and remove the blade.

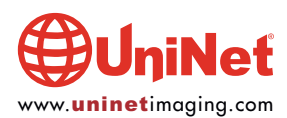

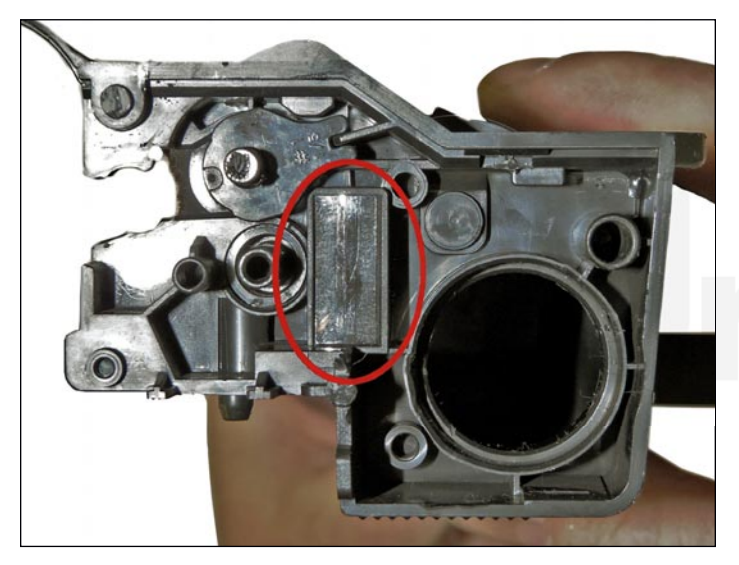

25. Clean out all the remaining toner from the hopper. Be careful not to lose the seal port plug from the side of the cartridge. No seals are used in this cartridge, but the seal port is there. There is a foam/plastic seal to cover the port.

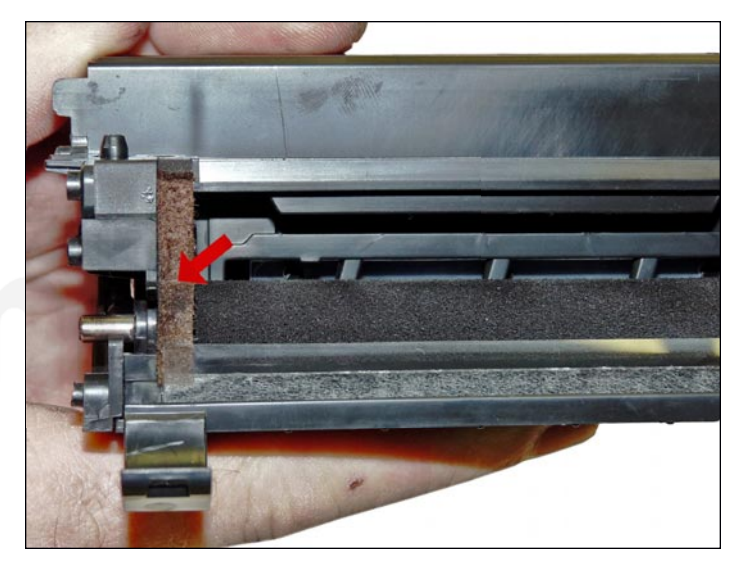

26. Make sure the doctor blade's sealing foam and the developer roller's seals are clean and intact.

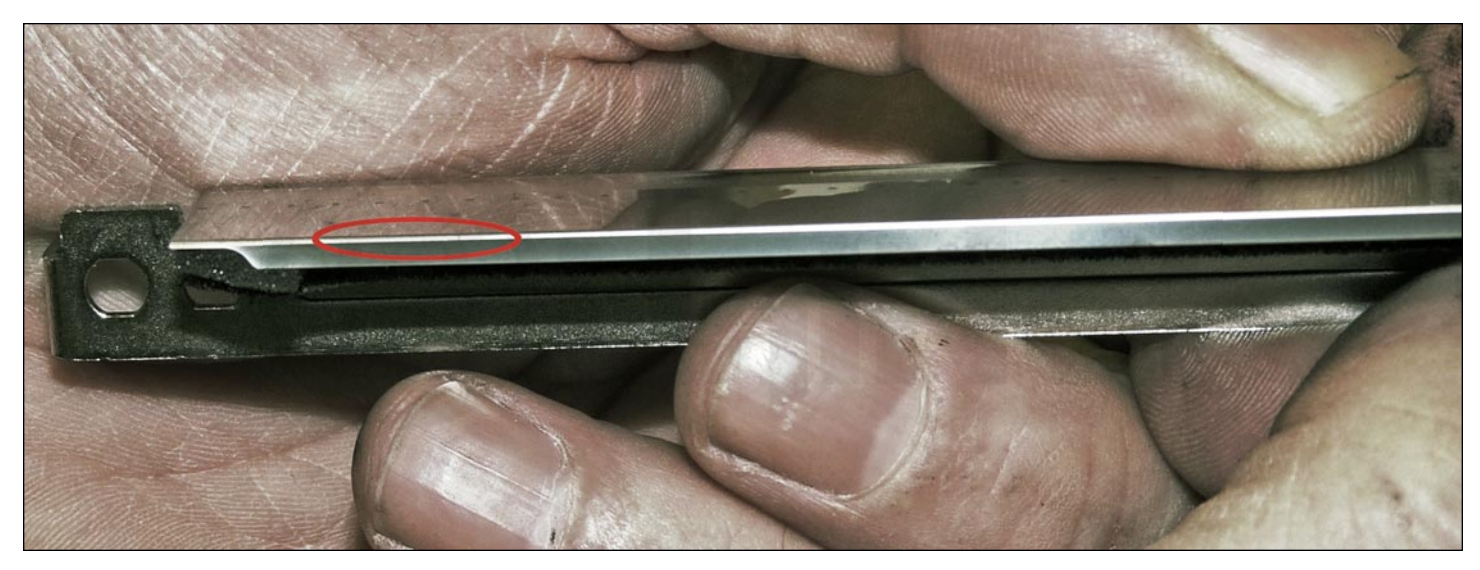

27. Clean the doctor blade's edge so there is no evidence of build up along the edge. If any buildup exists, the cartridge will streak. No chemicals should be used. We have found using a clean ice cream-type wooden stick works great for scraping the blade clean without damaging it.

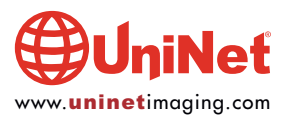

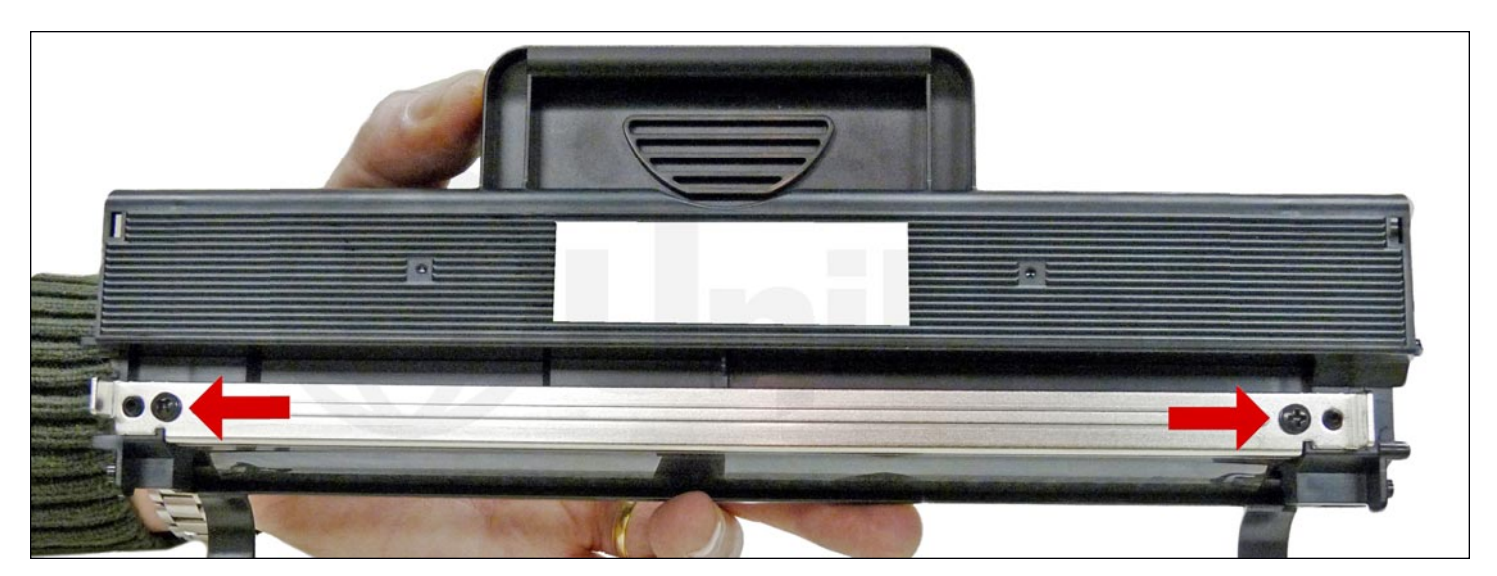

28. Install the doctor blade and two screws.

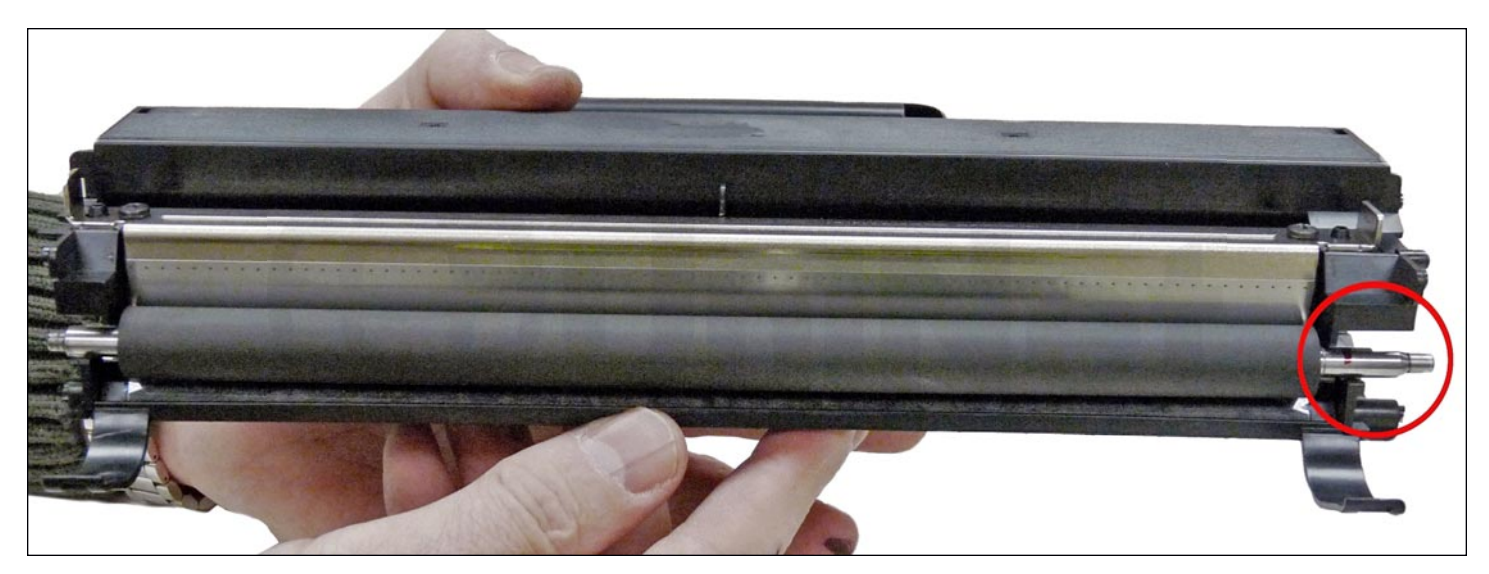

29. Clean the developer roller with a dedicated developer roller cleaner and replace into the hopper.

Place the long shaft side of the roller to the gear side of the cartridge.

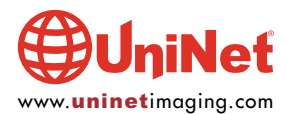

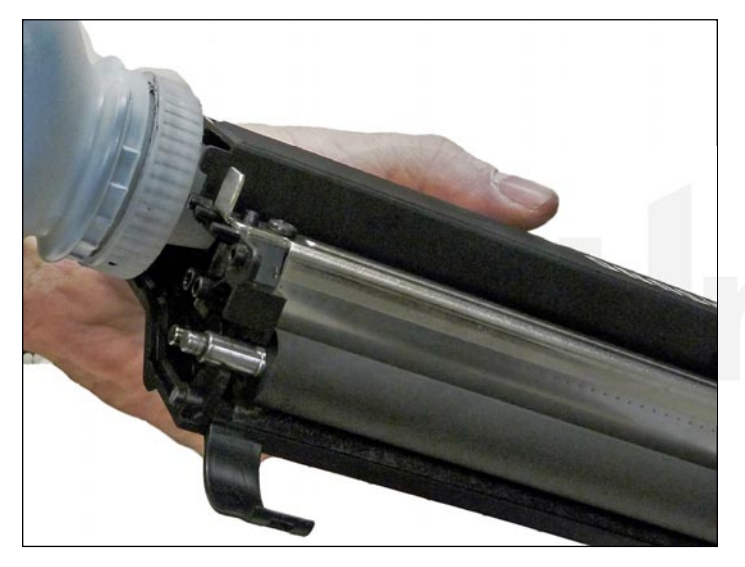

30. Fill the hopper with toner for use in the Dell B1260 series, replace the fill plug, and check for leaks.

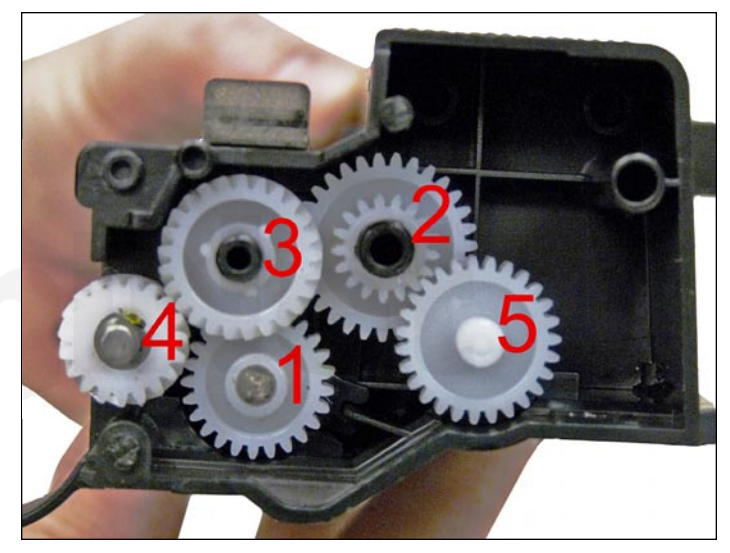

31. Install the gears in the order shown.

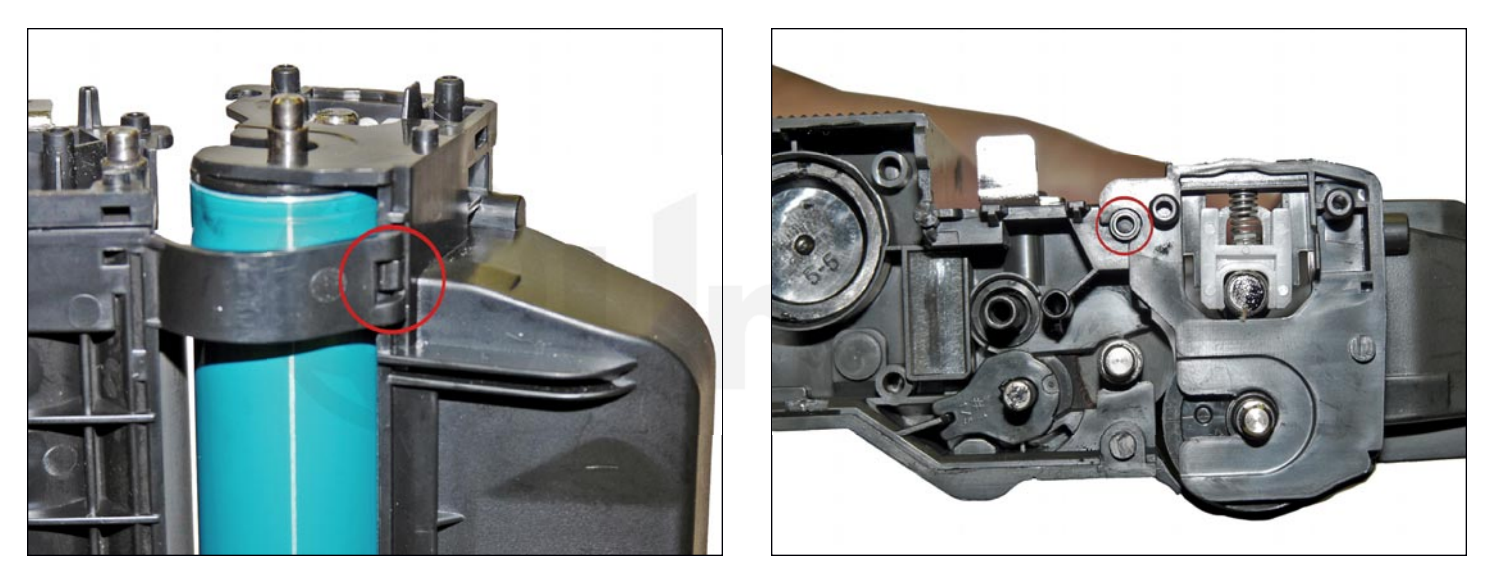

32. Place the two halves together by setting the curved bottom clips into the toner hopper.

Roll the hopper up so that both sides of the waste hopper snap into the toner hopper.

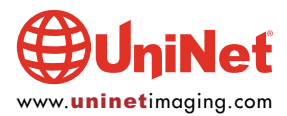

#### DELL B1260 TONER CARTRIDGE REMANUFACTURING INSTRUCTIONS

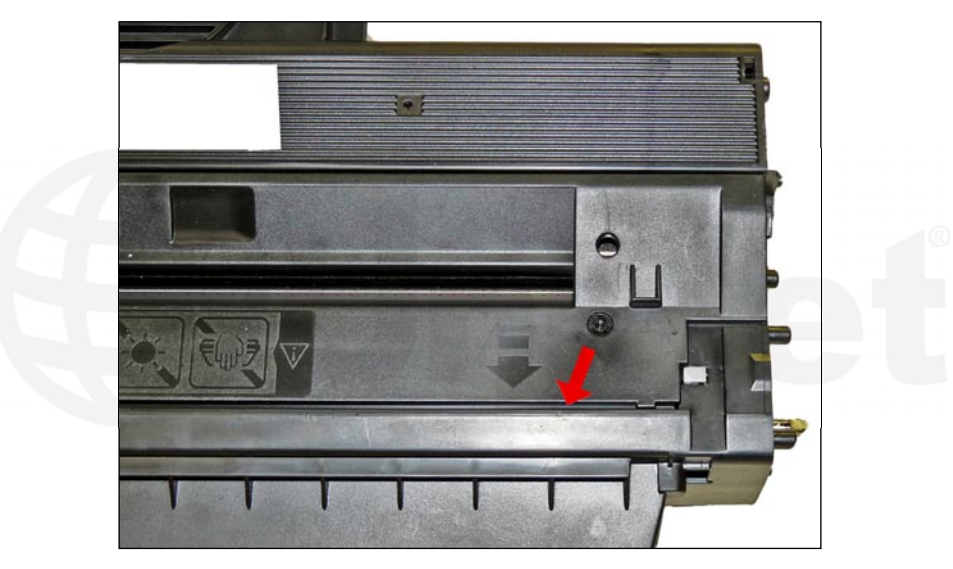

33. Slide the middle top cover.

Make sure the long lower edge of the cover fits under the edge of the waste hopper.

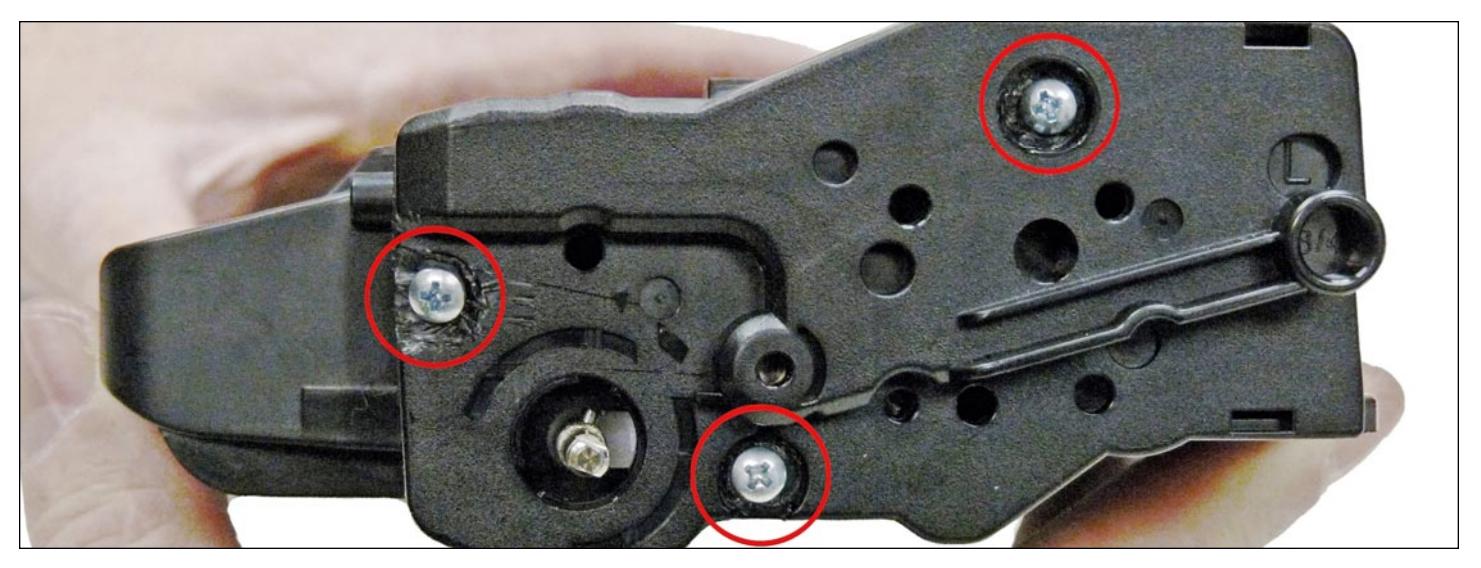

34. Install the gear-side end cap. Drill three small holes that correspond to the screw size you are using in the three plastic rivets that you removed at the start of these instructions. Install the three screws into the end cap. Make sure the holes are drilled straight in and that all three screws are installed (see notes at the beginning of these instructions).

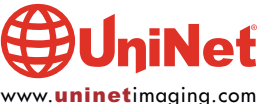

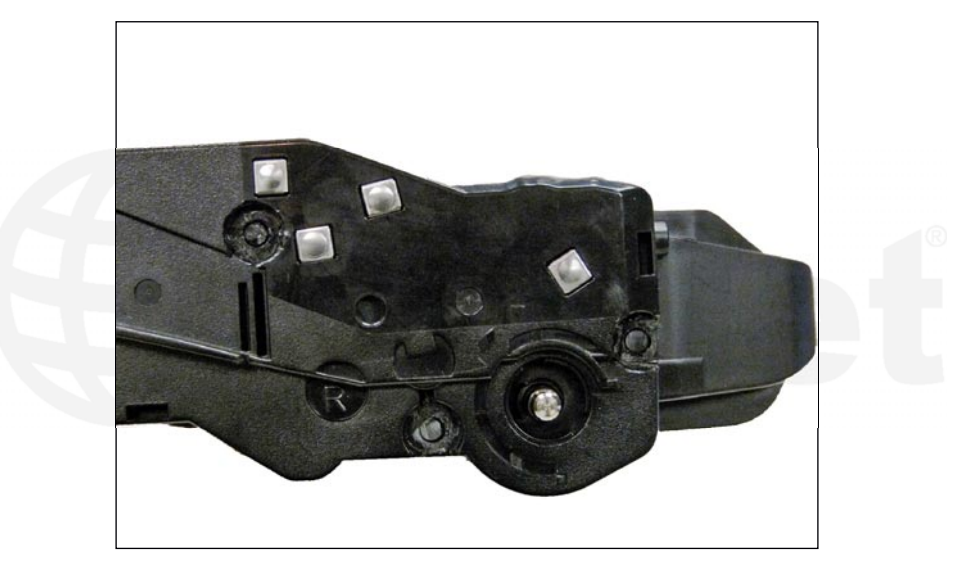

35. Clean the contacts on the contact end cap, and replace the conductive grease.

Snap the end cap into place.

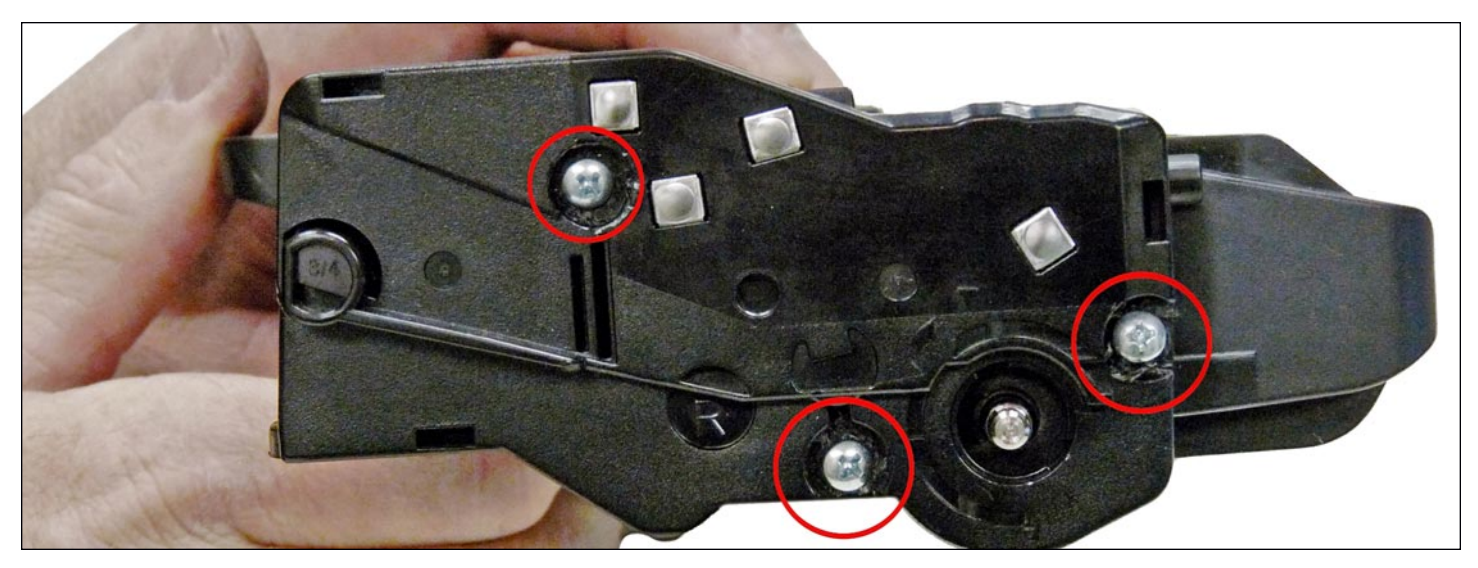

36. Install the contact side end cap and drill three small holes that correspond to the screw size you are using in the plastic rivet posts. Install the three screws into the end cap.

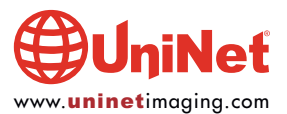

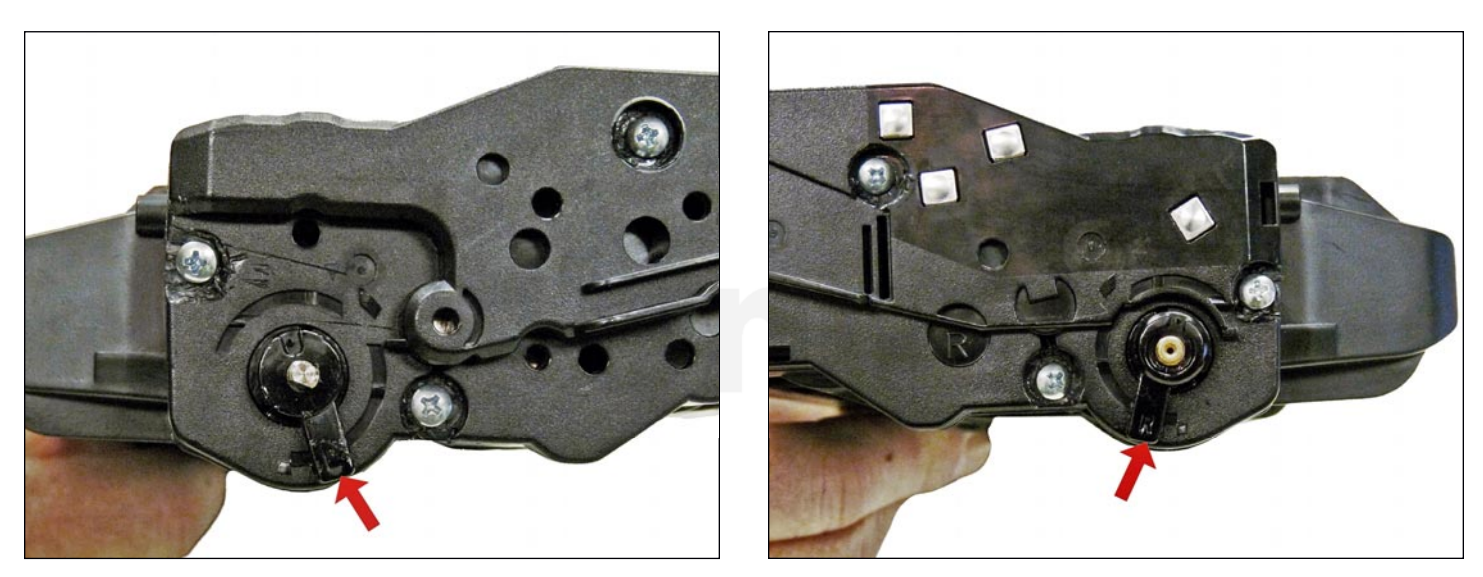

37. Install the two drum axle arms as shown. Make sure you place the two arms on their correct sides. Letter L to the contact side, and R to the gear side. They should be installed just as they were removed. Press them in straight up and down then turn them slightly towards the back of the cartridge as shown.

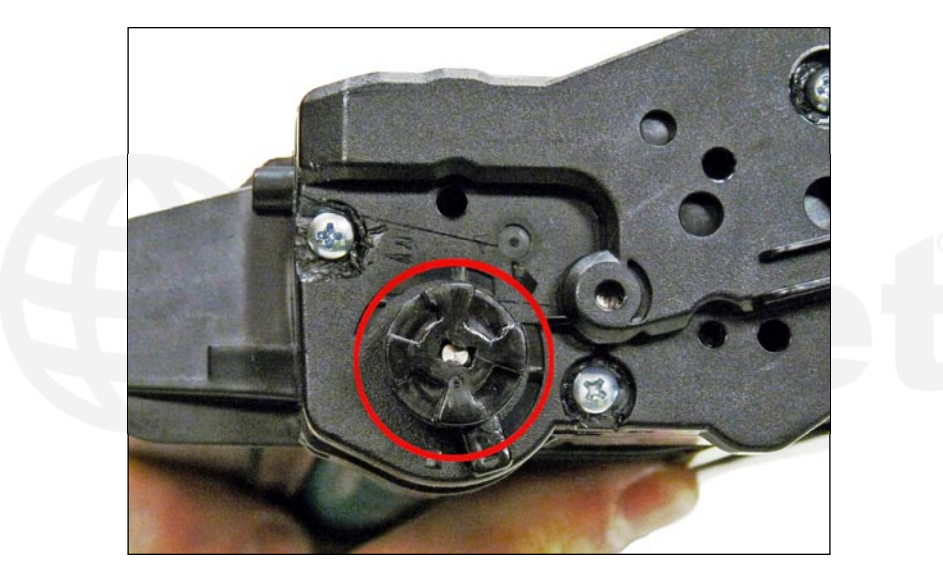

38. Install the drum-drive gear on the gear side of the cartridge.

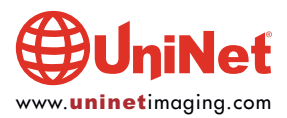

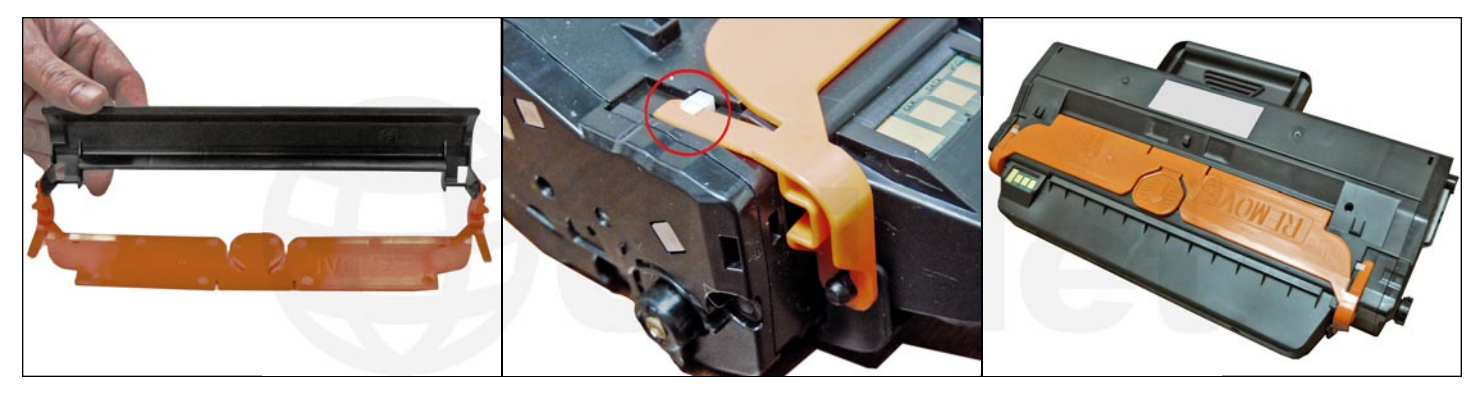

39. Install the drum cover assembly by sliding the bottom black part of the drum cover over the drum, and sliding the orange top part so that the two small tabs on each side fit under the white locking tabs located on each side of the cartridge.

#### REPETITIVE DEFECT CHART

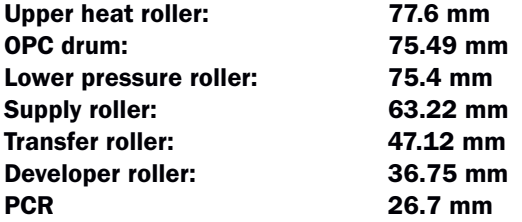

#### PRINTING TEST PAGES

1. To print out a report, press the Menu>System Setup>Report buttons.

2. At that point you have a choice of:

- A. ALL Reports (prints all the reports the machine is capable of)
- B. Configuration (printer configuration)
- C. Supplies Status
- D. Address Book (for fax machines only)

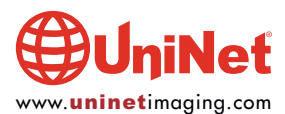